# **Vendor Portal**

To login to Takamol vendor portal follow the following instruction

Navigate to this website: <a href="https://takamol.operations.dynamics.com/">https://takamol.operations.dynamics.com/</a>

For best performance use Microsoft Edge browser

1. If your username is on one of Microsoft platforms you will need only to enter your username e-mail and password to login to the portal

| Sign in                |      |      |
|------------------------|------|------|
| Email, phone, or Sky   | /pe  |      |
| Can't access your acco | unt? |      |
|                        |      |      |
|                        | Back | Next |
|                        |      |      |
|                        |      |      |
| ିର୍ଦ୍ଦ Sign-in optio   |      |      |

| FIRSTTECHNOLOGY        |           |
|------------------------|-----------|
| ← m.kamal@first-techno | ology.org |
| Enter password         |           |
| •••••                  |           |
| Forgot my password     |           |
|                        | Sign in   |

2. If your logins credential not on one of Microsoft platforms you will need to make one more steps to register your login information on Microsoft platform this steps showed in the next images step by step

Step 1

| Sign in               |           |      |
|-----------------------|-----------|------|
| contact@vendorD       | omain.com |      |
| Can't access your acc | count?    |      |
|                       |           |      |
|                       | Back      |      |
|                       | Back      | Next |

| Microsoft             |                            |
|-----------------------|----------------------------|
|                       | @gmail.com                 |
| Sign in               |                            |
| We'll send a code to  | @gmail.com to sign you in. |
| Other ways to sign in |                            |
|                       | Send code                  |
|                       |                            |

| $\leftarrow$          | @gmail.com               |  |
|-----------------------|--------------------------|--|
| Enter code            |                          |  |
| We emailed a code to  | @gmail.com. Please enter |  |
| the code to sign in.  | egmail.com. Please enter |  |
| Enter code            |                          |  |
| Other ways to sign in |                          |  |

| Microsoft                          |                              |
|------------------------------------|------------------------------|
|                                    | @gmail.com                   |
| Stay signed                        | in?                          |
| Stay signed in so yo<br>next time. | ou don't have to sign in aga |
| Don't show thi                     | s again                      |
|                                    | No Yes                       |

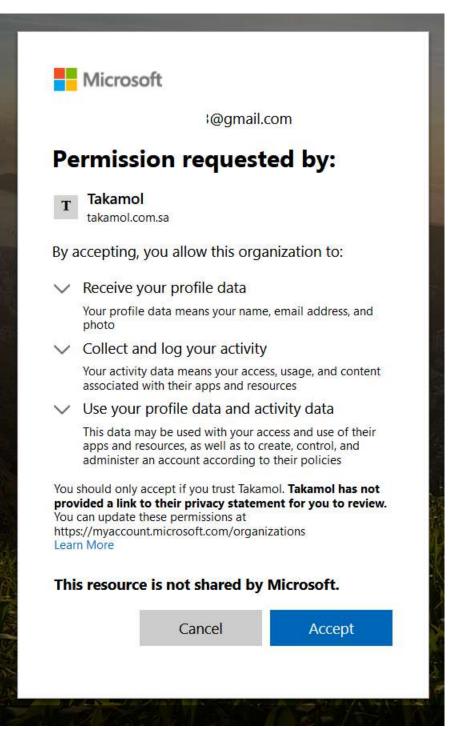

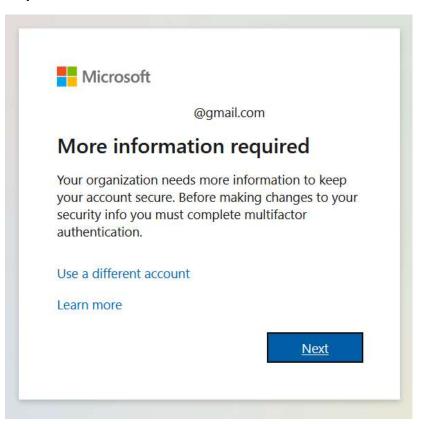

| Microsoft                                                                                  |                                                                       |      |
|--------------------------------------------------------------------------------------------|-----------------------------------------------------------------------|------|
| Additional security verifica                                                               | tion                                                                  |      |
| Secure your account by adding phone verifi                                                 | ation to your password. View video to know how to secure your accourt | π    |
| Step 1: How should we contact<br>Authentication phone ×<br>Select your country or region × | you?                                                                  |      |
| Method<br>O Send me a code by text message<br>Call me                                      |                                                                       |      |
| Your phone numbers will only be used for                                                   | account security. Standard telephone and SMS charges will apply.      | Next |
| ©2023 Microsoft Legal   Privacy                                                            |                                                                       |      |
|                                                                                            |                                                                       |      |

| Microsoft                                                                                                    |      |
|----------------------------------------------------------------------------------------------------|------|
| Additional security verification                                                                                 |      |
| Secure your account by adding phone verification to your password. View video to know how to secure your account |      |
| Step 1: How should we contact you? Authentication phone                                                          |      |
| Saudi Arabia (+966) 🛛 👻                                                                                          |      |
| Method                                                                                                    |      |
| Send me a code by text message                                                                                   |      |
| O Call me-                                                                                                    |      |
|                                                                                                    | Next |
| Your phone numbers will only be used for account security. Standard telephone and SMS charges will apply.        |      |
|                                                                                                    |      |

| Microsoft                                                                                                |             |        |
|----------------------------------------------------------------------------------------------------|-------------|--------|
| Additional security verification                                                                         |             |        |
| Secure your account by adding phone verification to your password. View video to know how to secure your | our account |        |
| Step 2: We've sent a text message to your phone at +966 50                                               |             |        |
| When you receive the verification code, enter it here                                                    |             |        |
|                                                                                                    |             |        |
|                                                                                                    |             |        |
|                                                                                                    |             |        |
|                                                                                                    | Cancel      | Verify |
|                                                                                                    |             |        |
|                                                                                                    |             |        |
|                                                                                                    |             |        |
| ©2023 Microsoft Legal   Privacy                                                                          |             |        |

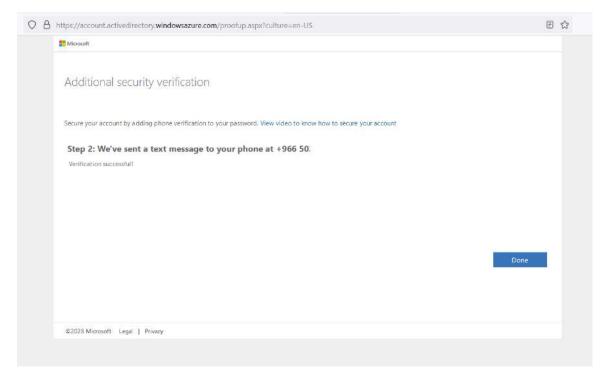

|         | @gmail.com                                             |        |
|---------|--------------------------------------------------------|--------|
| Verif   | fy your identity                                       |        |
| $\Box$  | Text +XXX XXXXXXX10                                    |        |
| R.      | Call +XXX XXXXXX10                                     |        |
| More in | formation                                              |        |
|         | r verification methods current? Che<br>aka.ms/mfasetup | ck at  |
|         |                                                        | Cancel |

|                   | Dgmail.com                                            |
|-------------------|-------------------------------------------------------|
| Enter cod         |                                                       |
|                   | your phone +XXX XXXXXXX10. Please<br>code to sign in. |
| Code              |                                                       |
| Having trouble? S | Sign in another way                                   |
| More information  | 1                                                     |
|                   |                                                       |

# Congratulations

# You have done registration

# Then the Portal window will open as following

|     | S.                    |                |                             |           | Great<br>Pisce<br>To<br>Work<br>Cetified | ນັ 🕴                                                                                                    | کام.<br>Takan                         | კ                   |
|-----|-----------------------|----------------|-----------------------------|-----------|------------------------------------------|----------------------------------------------------------------------------------------------------|---------------------------------------|---------------------|
|     |                       |                |                             |           |                                          |                                                                                                    |                                       |                     |
| on  | RE Vendor information | Vendor bidding | Furchase order confirmation | Involcing | >                                        | y 2023                                                                                                    |                                       | <                   |
|     |                       |                |                             |           | Fr Sa                                    | We Th                                                                                                    |                                       | 50                  |
|     |                       |                |                             |           | 12 13                                    | 10 11                                                                                                    | 8 9                                   | 7                   |
|     |                       |                |                             |           | 19 20                                    | 17 11                                                                                                    | 15 16                                 | 14                  |
|     |                       |                |                             |           | 26 27                                    | 24 25                                                                                                    | 22 23                                 | 21                  |
|     |                       |                |                             |           |                                          | 31                                                                                                    | 29 30                                 | 28                  |
| Din | R Vendor Information  | Vender bidding | Purchase order confirmation | Involcing | Fr Sa<br>5 8<br>12 13<br>19 20           | Wi         Th           3         4           10         11           17         10           24         25 | Mo Tu<br>1 2<br>8 9<br>15 16<br>22 23 | 50<br>7<br>14<br>21 |

# **Changing Company**

You can change the company you want to confirm POs or upload invoices from the upper right beside search icon click the company name and select and change company as following image

|      | ТКМС                            | $\sim$ |
|------|---------------------------------|--------|
| FWSC | Future Work for Business Servic |        |
| HCMC | Comprehensive Solutions Comp    |        |
| RSM  | Resaa Business Services         |        |
| TBSC | Takamol Business Solutions Co   |        |
| ТКМС | Takamol Business Service Comp   |        |
| TSMS | Takamol for Mobility Service    |        |

#### 1. Click Purchase order confirmation. ( To confirm Purchase order from the customer )

| Finance and Operations                                               |                          |                      |                            | ткмс 🔎 С         | ı © | ۲ |   | M    |
|----------------------------------------------------------------------|--------------------------|----------------------|----------------------------|------------------|-----|---|---|------|
| ← Options ,0                                                         |                          |                      |                            |                  |     |   | O | đ    |
| Standard view ~<br>Purchase order confirm<br>V-000001 ~<br>^ Summary | nation                   |                      |                            |                  |     |   |   |      |
| 2                                                                    | 2                        | 89                   |                            |                  |     |   |   |      |
| Purchase orders for review                                           | Awaiting customer action | Open confirmed pu    | rchase orders              |                  |     |   |   |      |
| △ Orders                                                             |                          |                      |                            |                  |     |   |   |      |
| Purchase orders for review                                           | P Filter                 | Accept Reject Sug    | igest changes              |                  |     |   |   |      |
| Awaiting customer action                                             | O Purchase order         | Date time received   | Earliest requested deliver | Amount Ed        |     |   | ÷ |      |
| Open confirmed purchase orders                                       | TK-PO-23001915           | 3/26/2023 5:09:23 PM | 3/26/2023                  | 575,000.000000 🖉 |     |   |   | . 77 |
|                                                                      | C TK-PO-23001970         | 5/1/2023 9:50:20 AM  | 5/1/2023                   | 6,900.000000     |     |   |   |      |

- 2. In the list, find and select the desired record. (Your Purchase order number to be confirmed)
- 3. **Click Accept**. (If you want to accept the sent order from customer) or you can reject
- 4. Click OK.
- 5. **Click Awaiting customer action**. (In this cube the orders that customer not yet confirmed)
- 6. Close the page.
- 7. **Click Open confirmed purchase orders**. (In this cube the orders that customer confirmed to process)

|              | Finance and Operations                                                                                                    |                             | км: Р 🗘 😳 🚳 ? 🐽       |
|--------------|----------------------------------------------------------------------------------------------------|-----------------------------|-----------------------|
| E (2 th 2) = |                                                                                                    |                             |                       |
|              | C         May         2023         >           SS         Ms         To         We         Th         Fr         Ss           T         Z         S         4         S         6           7         B         S         Work         Th         Fr         Ss           14         TS         Ss         17         B         Ss         20         20           21         Z2         Z3         Z4         Z6         20         27         22         23         B         H           Work items assigned to me         A         More described benearber they as assigned to me         A         More described benearber they as assigned to me         A | Purchase order confirmation | R∃ Vendor information |

### 8. Click Invoicing.

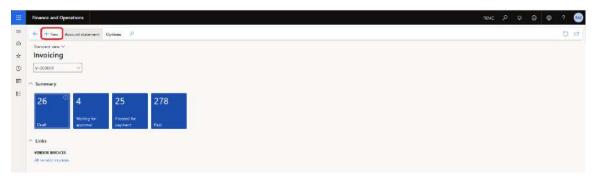

### 9. **Click New**. (To upload new invoice in the portal)

| <pre></pre>                                                                                                    | ш  | Finance and Operations                                 | ?<br>Standard view ∽ |
|----------------------------------------------------------------------------------------------------|----|--------------------------------------------------------|----------------------|
| Standard Hole                                                                                                    | =  | 🔶 + New Account-Statement Options P                    |                      |
| Voccosi Summary 26 4 25 278 Proceed for Polar Proceed for Polar <                                                                                                    |    |                                                        | Parrhase order       |
| E 26 4 25 278<br>Unit upproved for approved for approved fo | 0  | V-000001 ~                                             |                      |
| 26     4     25     278       Proceed for<br>approval     Proceed for<br>approval     Proceed for<br>approval       * Links       VEXIDOR INVECES:<br>All render involons                                                                                                    |    | <ul> <li>Summary</li> </ul>                            |                      |
| Duth     Suppose       Public       Production                                                                                                    | 10 | 26 4 25 278                                            |                      |
| N Links<br>Mitwoods invoices<br>All render invoices                                                                                                    |    | Waiting for Proceed for<br>Smith annual powerant Polit |                      |
|                                                                                                    |    | All vector involves.                                   | Create sources       |
|                                                                                                    |    |                                                        |                      |
|                                                                                                    |    |                                                        |                      |
|                                                                                                    |    |                                                        |                      |

10. In the Purchase order field, enter or select a value. (The Purchase order which is delivered and you want to make invoice for it)

| + New Acc                                       | ount staten                                                                                                    | ent Options    | <b>R</b> .     |                |                       |              |                  | Standard view ♀<br>Create new invoice |  |
|-------------------------------------------------|----------------------------------------------------------------------------------------------------|----------------|----------------|----------------|-----------------------|--------------|------------------|---------------------------------------|--|
| Standard view. ∽<br>Invoicing                   |                                                                                                    |                |                |                |                       |              |                  | Parchase order                        |  |
|                                                 |                                                                                                    | Purchase order | 1 Vecidur name | Wendor account | Purchase order status | 7 Project ID | Prepayment limit | Prepayment remaining                  |  |
| V-000001                                        | ~                                                                                                    | PCJ-000988     | Tamkeen        | V-000001       | Open order            | TK-Pr-000024 |                  |                                       |  |
| Summary                                         |                                                                                                    | PO-000995      | Tamkeen        | V-000001       | Received              |              |                  | 3                                     |  |
| Concernant of the second                        | Contra Contra Co | PO-000996      | Jamkeen        | V-000001       | Received              |              |                  |                                       |  |
| 26                                              | 4                                                                                                    | PG-000997      | Tamkeen        | V-000001       | Received              |              |                  | -                                     |  |
|                                                 |                                                                                                    | PO-001015      | Tamkeen        | V-000001       | Open order            | TK-Pr-000033 |                  |                                       |  |
| Draft                                           | Waiting f                                                                                                    | PO-001058      | Tamkeen        | V-000001       | Received              |              |                  |                                       |  |
| Links<br>VENDOR INVOICES<br>All windor invoices |                                                                                                    |                |                |                |                       |              |                  |                                       |  |
|                                                 |                                                                                                    |                |                |                |                       |              | _                |                                       |  |
|                                                 |                                                                                                    |                |                |                |                       |              |                  |                                       |  |
|                                                 |                                                                                                    |                |                |                |                       |              | _                |                                       |  |
|                                                 |                                                                                                    |                |                |                |                       |              |                  |                                       |  |

- 11. In the Invoice number field, type a value.
- 12. In the Invoice date field, enter a date.
- 13. In the Invoice description field, type a value.

?

14. Click Create invoice.

| Create new in               | voice  |
|-----------------------------|--------|
| Purchase order              |        |
| PO-000995                   | $\sim$ |
| nvoice number * nvoice date |        |
|                             | 8      |

| Create invoice | Cancel |
|----------------|--------|
|----------------|--------|

| Finance and Operation                                                                                                    | ткис /> д @ @          |      |
|----------------------------------------------------------------------------------------------------|------------------------|------|
| (4) [⇒ Ω love + New ]) Dele C.Wedfes v Idente: Cooper Heisensteinheimen Levelstratengen Optime P<br>Paramen Ne<br>Seen <sup>10</sup> Kateroon<br>Kent                                                                                                    | 6 U                    | v 20 |
| Vardar Incore   000995 familian   Sandadi ven ~<br>0009995<br>Lines   Hender<br>Vardar Incore   Audior                                                                                                    | access   Sof   1/70220 |      |
| terine index manual<br>Michael Martine Later No. 1000 Michael Martines Michael Martines Michael Martines Michael Martines Michael Martines Michael Martines Michael Michael Mic | ]                      |      |
| lines                                                                                                    |                        |      |
|                                                                                                    |                        |      |
| D Ban man Gausty Golgane. Les un avail Benderel - Tert                                                                                                    |                        |      |

- 15. Click Select Product Receipts.
- 16. In the list, mark the selected row.

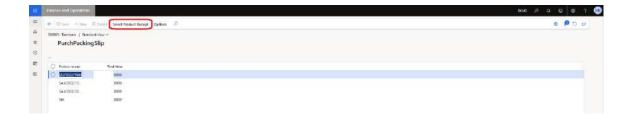

- 17. On the Action Pane, click Select Product Receipt.
- 18. Click Select.

| Finance and Operations  |                                         | теж Р С 😜 🚳 ?  |
|-------------------------|-----------------------------------------|----------------|
| + Marin + New II        | Initial Select Product Recipt Options P | 0 <b>P</b> O E |
| Sacholachear            |                                         |                |
| Televille Inteleville   |                                         |                |
| No. of Concession, Name |                                         |                |
|                         |                                         |                |
|                         |                                         |                |
| O Product montae        | Torista                                 | a              |
|                         |                                         | -              |
| C Troduct rootie        | 00                                      |                |
| Produst rootat          |                                         |                |

| Finance and Operations                                                                 |                                               |            |                                                                                                    |                                                           |                                                                  |         | -16                                                                                                    | w p a Q             |       |   |
|----------------------------------------------------------------------------------------|-----------------------------------------------|------------|----------------------------------------------------------------------------------------------------|-----------------------------------------------------------|------------------------------------------------------------------|---------|----------------------------------------------------------------------------------------------------|---------------------|-------|---|
| the product incluse rationer assessed                                                  |                                               |            |                                                                                                    |                                                           |                                                                  |         |                                                                                                    |                     |       | × |
| ← IP B Seve → Heav IP De<br>Paragene 00<br>Collo V Reserved<br>Near                    | an Ömetens se                                 | a tao Cher | ges (Horecand attachments) S                                                                                      | alast Postan Tacingta <u>Option</u> P                     |                                                                  |         |                                                                                                    | e                   | 0     | B |
| Vender westen ( 000995; Terrikeen (<br>0000995<br>Linw Hender<br>Vender involke header | Stansbord view 🧐                              |            |                                                                                                    |                                                           |                                                                  |         |                                                                                                    | nonas ( sar ) store | m (~) |   |
| INFORCE LINITERIA ANDIN<br>Vin other<br>2009/02<br>2009/02<br>2009/02<br>2009/02       | Karlinin orden<br>PO-002555<br>Commer<br>Solk |            | The locase and alter beauti<br>())) The<br>People (Tecoget<br>())<br>())<br>())<br>())<br>())<br>())<br>())<br>() | Acres<br>19400 April<br>5773362 88<br>1944<br>19473363 88 | APPROVA<br>Vierbine state<br>Durit<br>Suite<br>Name<br>Territany | V-ODDEF | Actives<br>Theresen<br>Actives<br>Bayesh, Utyn chapser Plees.<br>Rodeham Toose, 2nd Hoee office<br>1220 Novel<br>Sall |                     |       |   |
| Unes<br>+ Adding Science French                                                        | Notes and excellences                         |            |                                                                                                    |                                                           |                                                                  |         |                                                                                                    |                     |       |   |
| O Clansm                                                                               |                                               | Leit price | Lies net protive Hes estes and                                                                                    | . he                                                      |                                                                  |         |                                                                                                    |                     |       |   |
| O ITServices                                                                           | 1200/00                                       | 20080      | 1000                                                                                                    | Tanke                                                     |                                                                  |         |                                                                                                    |                     |       |   |
| If Services                                                                            | 1.000000                                      | 10000      | 0000                                                                                                    | (1 Services)                                              |                                                                  |         |                                                                                                    |                     |       |   |
| 17 Senitces                                                                            | 1,000000                                      | 00000      | 0000                                                                                                    |                                                           |                                                                  |         |                                                                                                    |                     |       |   |

- 1. **Click Notes and attachments**. (You have to upload the invoice pdf attachment to your invoice to be accepted)
- 2. Click New.
- 3. Click File.
- 4. Close the page.

| na hagent soult un per matter                                                    |                                                        |                                                                      |                                                                   |                                                                               |                  |                                                                                                    |            |            |   |
|----------------------------------------------------------------------------------|--------------------------------------------------------|----------------------------------------------------------------------|-------------------------------------------------------------------|-------------------------------------------------------------------------------|------------------|----------------------------------------------------------------------------------------------------|------------|------------|---|
| ter te Sens + Knor d<br>Anergene Na<br>Sens V<br>Saar<br>Saar                    | Balete CritterHon > Selector<br>Vendor invoice workfle | Charges 74ctes and attachments Sa<br>NN                              | ecfulationph <u>Optime</u> P                                      |                                                                               |                  |                                                                                                    |            | <b>0</b> 2 | 3 |
| ender wweice   000905-Tamilap<br>100995<br>John Hinsder<br>Winder involve beader | n   Sandand waw w                                      |                                                                      |                                                                   |                                                                               |                  |                                                                                                    | 100105 144 | (annes )   |   |
| Anerica Handhille Cordan<br>Inistea<br>(20095)<br>Inistea Sheeriyana<br>(20095)  | Aurous sets<br>Po-00065<br>Carrey<br>IAR               | Hat some ord prochawin<br>The No<br>Product Taring<br>TGD/2022/19481 | антик<br>(м.)2012 (т.)<br>(м.)2013 (т.)<br>Оскон<br>(м.)2012 (т.) | American<br>Microbio estas<br>Defit<br>Microbio<br>Tamina<br>Tamina<br>Tamina | Vinisia escalari | Antenna<br>Territoten<br>Agrouth Colyn Alfanya Pican<br>Mantena Taora, Zott Hone, effen<br>201<br>11744 Royalt<br>SAU |            |            |   |
| Unes                                                                             |                                                        |                                                                      |                                                                   |                                                                               |                  |                                                                                                    |            |            |   |
| - Addition Effantene Fale                                                        | rolais >> Notice and attachments<br>Occasion Dealers   | ive Lies of account lies when and                                    | Test.                                                             |                                                                               |                  |                                                                                                    |            |            |   |
| O Elements                                                                       | 100000                                                 |                                                                      | Deve                                                              |                                                                               |                  |                                                                                                    |            |            |   |
| (TSenices                                                                        | 340030 10                                              | 92 00000                                                             | If services                                                       |                                                                               |                  |                                                                                                    |            |            |   |
|                                                                                  |                                                        | 00 0000                                                              |                                                                   |                                                                               |                  |                                                                                                    |            |            |   |

- 5. **Click Workflow to open the drop dialog**.
- 6. **Click Submit**. (This is last step then your invoice will be registered to the system)
- 7. Click OK.
- 8. Close the page.

| Ш           | Atrance and Operations                                                                                                    |   | тык Д С О Ф ? |
|-------------|----------------------------------------------------------------------------------------------------|---|---------------|
| =           | a state to a state of the state of the state |   | 18            |
| (i)<br>(ii) |                                                                                                    |   |               |
| ()<br>()    |                                                                                                    |   |               |
| н           |                                                                                                    |   |               |
|             | Draft Vesting for Proceed for<br>approxial payment Prior                                                                                                    |   |               |
|             | <ul> <li>inta</li> </ul>                                                                                                    |   |               |
|             | Dutt approval payment Paul                                                                                                    | - |               |

- 9. **Click Waiting for approval**. (In this cube you can see the not yet approved invoices)
- 10. Close the page.
- 11. **Click Proceed for payment**. (In this cube you can see the approved and posted invoices)
- 12. Close the page.
- 13. Click Paid. (In this cube you can see the already paid invoices)

#### Close the page